## **OALCF Task Cover Sheet**

**Task Title:** Changing Power Settings on a Computer

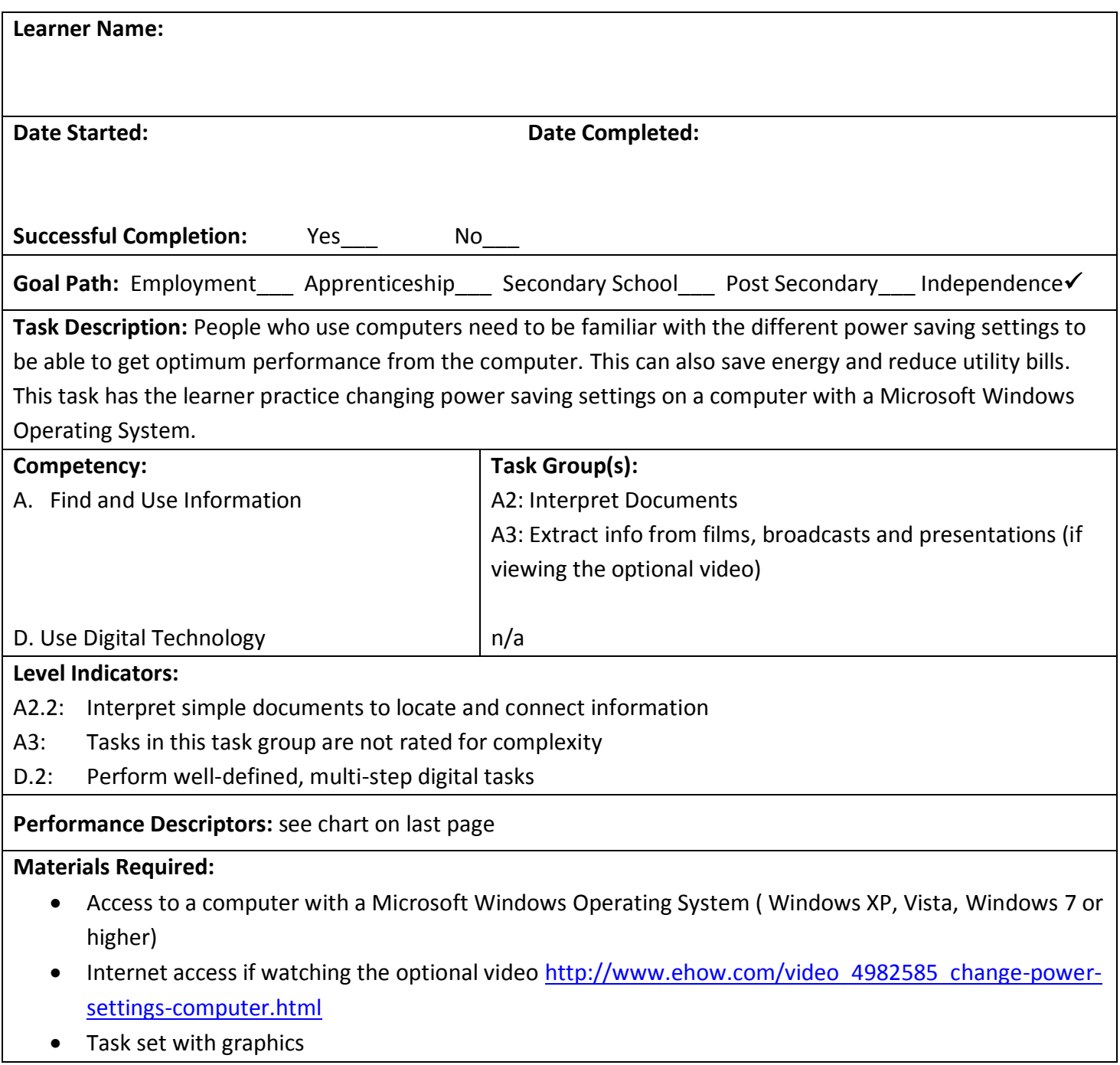

**Task Title:** Changing Power Settings on a Computer

## **Instructor Preparation:**

- Set learner up a computer that has a Windows Operating System (XP or higher).
- If you are having the learner view the optional online video then the computer will need to have a high speed internet connection.
- Have the learner turn on the computer and be at the desktop screen, with no programs open.
- If you are having the learner view the optional how-to video then have them turn on the internet connection, open the browser of choice in your program and in the browser window enter http://www.ehow.com/video 4982585 change-power-settings-computer.html. Let the learner just watch and listen this 3 minutes video. If skipping the video, give the learner the task set once the computer is on. (Source: [http://www.ehow.com/how\\_2319598\\_change-power-options-computer.html](http://www.ehow.com/how_2319598_change-power-options-computer.html)
- When the video is over, have the learner exit the site and close the browser.
- Provide the learner with the task set.

Computer users need to be familiar with how to change different settings on the computer. Complete the tasks below to learn how to change the power setting on your computer.

**Task 1:** Click on the Windows Start menu and go to Control Panel.

**Task 2:** Click the "Power Options" choice located inside Windows Control Panel. The choices are listed in alphabetical order. See figure to the right to show what you are looking for.

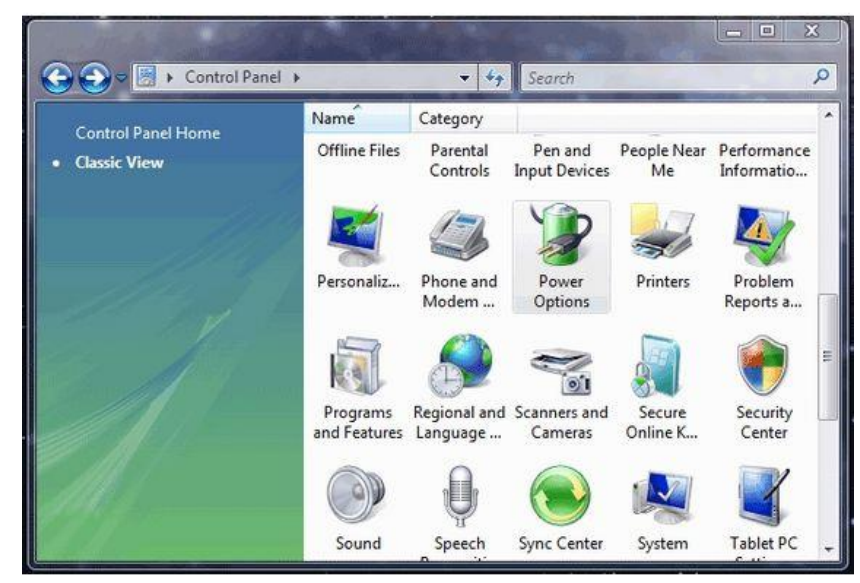

**Task 3:** In the section title "Power Schemes", click on the arrow in the drop down box and select the one that best suits your [computer](http://www.ehow.com/how_2319598_change-power-options-computer.html) (usually a desktop or a portable/laptop).

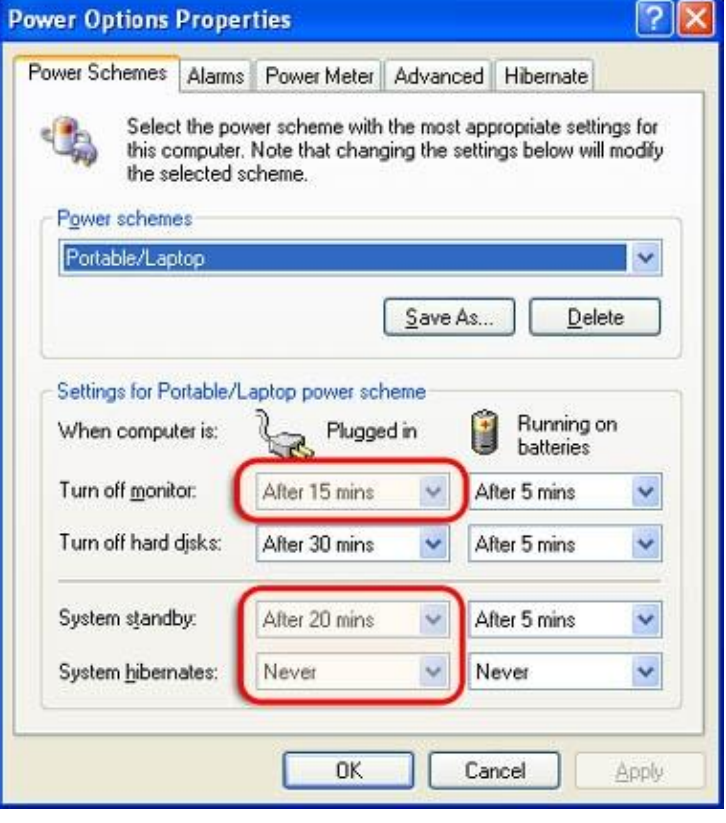

**Task 4:** Click on the "Turn Off Monitor" options and select your desired time limit from the drop down box. You can select "never" for this choice or any of the other options. If you have both columns Plugged In and Running on Batteries, adjust the settings in each of them. You don't have to pick the same time for each column.

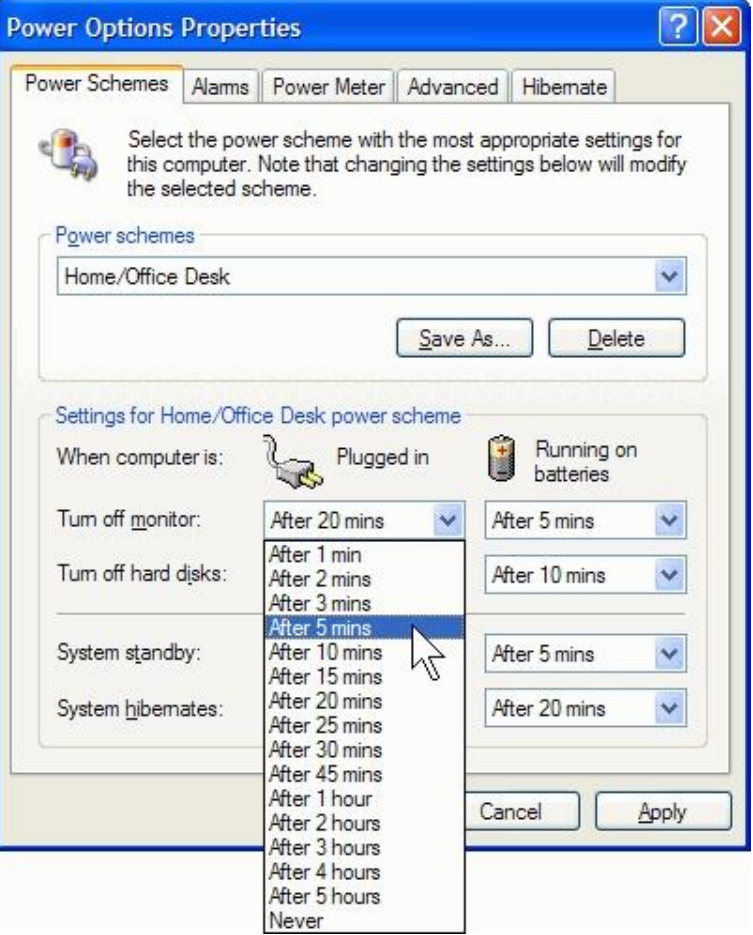

**Task 5:** Click the "Turn off Hard Disks" choice if you would like to change the timing of that.

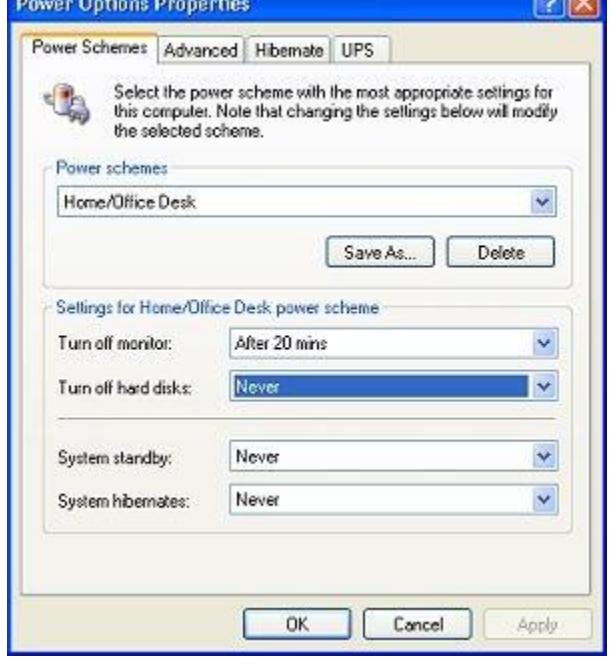

**Task 6:** Click on "System Standby" and make any changes to the time limits as needed. This is optional. It may be best to select "never" or at least a few hours for this choice.

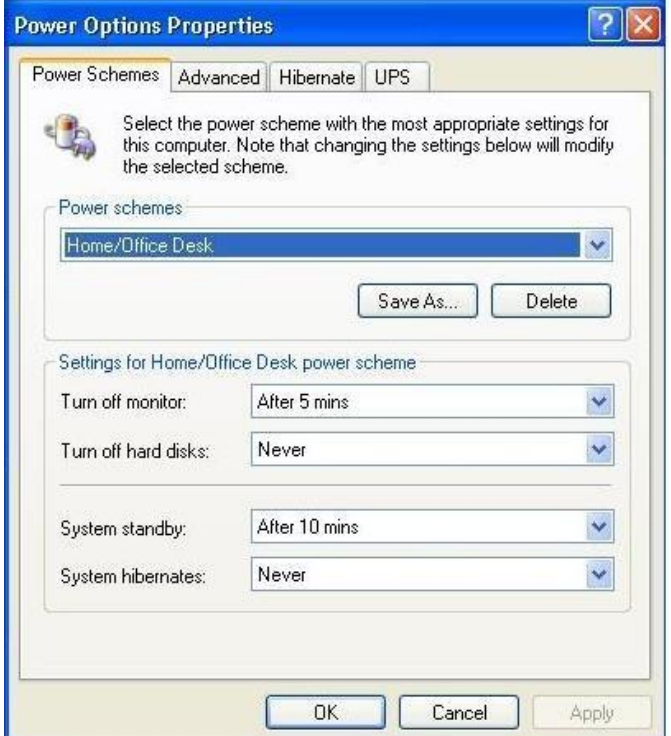

**Task 7:** Click "System Hibernates" if you want to have your computer hibernate (or "sleep") after a certain length of time.

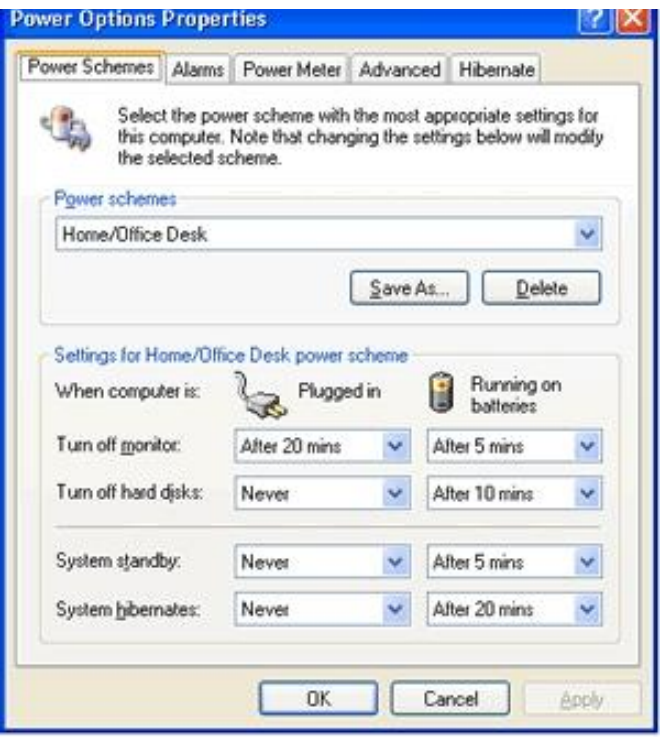

**Task 8:** Click "OK" to save all of your choices.

**Task Title:** Changing Power Settings on a Computer

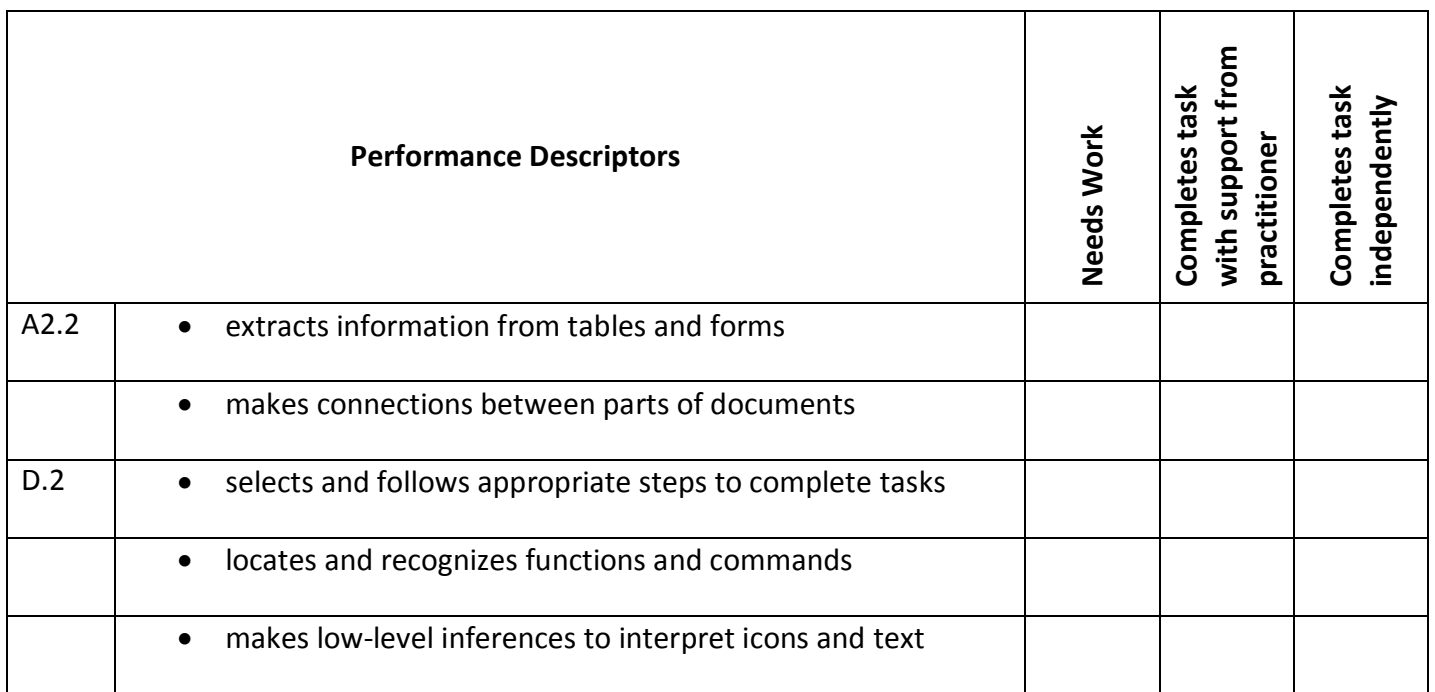

This task: was successfully completed\_\_\_ needs to be tried again\_\_\_

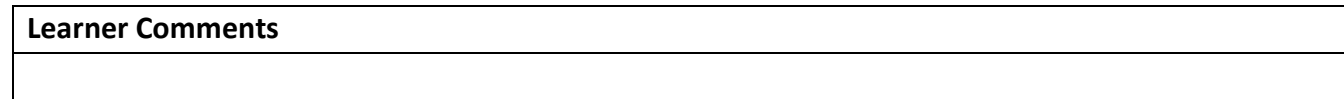

**\_\_\_\_\_\_\_\_\_\_\_\_\_\_\_\_\_\_\_\_\_\_\_\_\_\_\_\_ \_\_\_\_\_\_\_\_\_\_\_\_\_\_\_\_\_\_\_\_\_\_\_\_\_**

**Instructor (print) Learner Signature**